### Collegati a questo link

<https://sistemats1.sanita.finanze.it/portale/professionisti-sanitari-operatori>

#### Clicca su modalità di accesso:

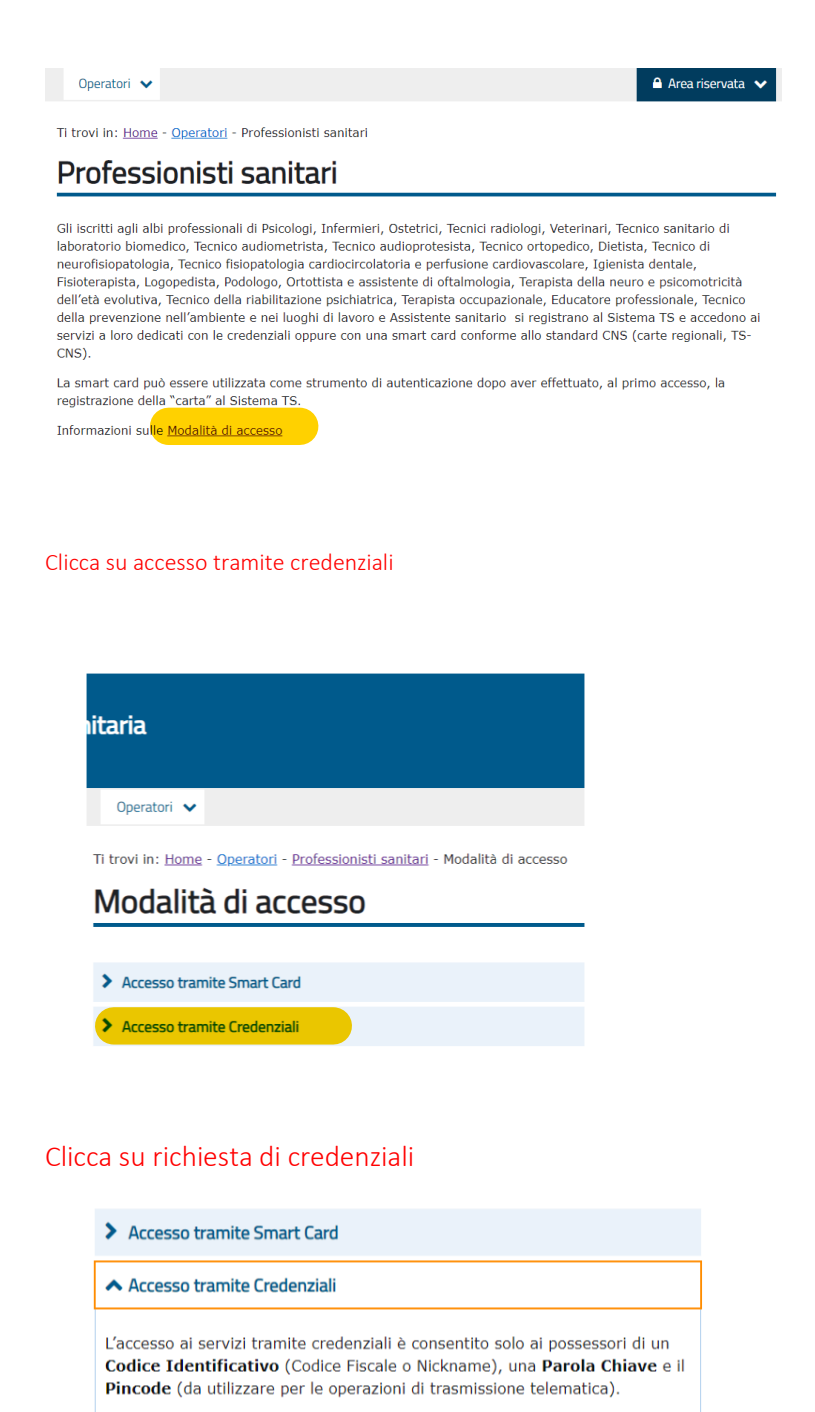

Per ricevere le credenziali il professionista sanitario deve effettuare la richiesta di credenziali al Sistema TS. La Parola Chiave, che nasce "scaduta", e inviata all'indirizzo di Posta Elettronica Certificata dichiarato; il Nickname e il Pincode sono, invece, resi disponibili nell'area autenticata sezione "Profilo Utente".

#### Clicca su nuova registrazione

Ti trovi in: Home - Richiesta di credenziali

## Richiesta di credenziali

Per poter accedere al Sistema TS, solo la prima volta, è necessario e Procedi per:

· Nuova registrazione

· Subentro legale rappresentante

Clicca su iscritti agli albi professionali

# Nuova registrazione

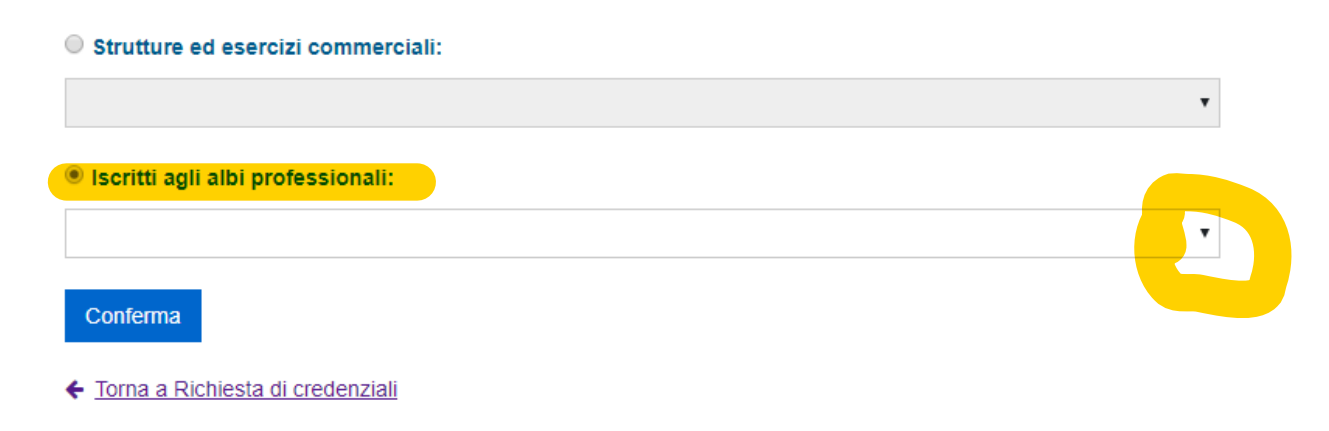

Fai scorrere il menù a tendina e scegli fisioterapisti poi compila i campi richiesti.